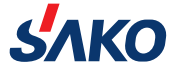

# **Компактный частотный преобразователь**

# **SKI780**

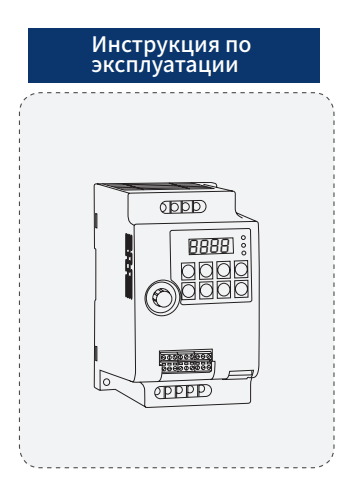

Пожалуйста, внимательно прочитайте эту инструкцию перед использованием и сохраните его для дальнейшего использования.

# **Каталог**

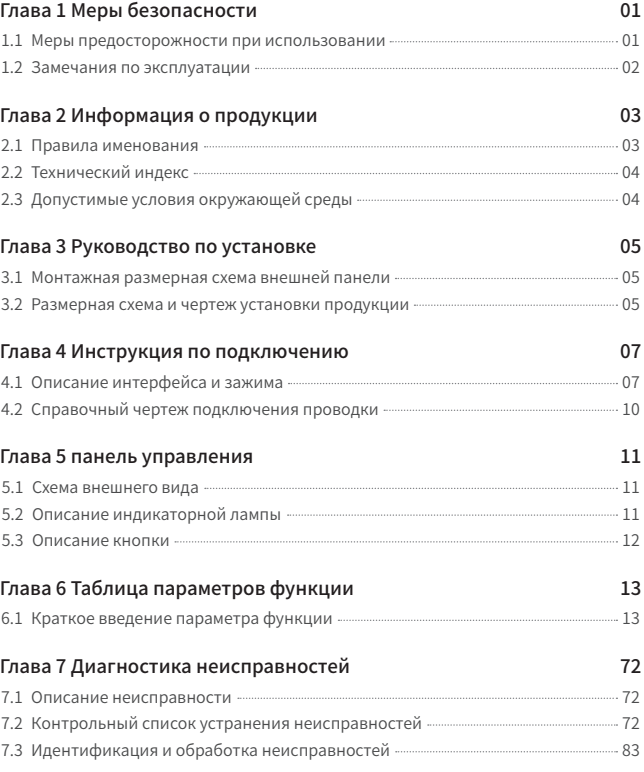

# **Глава 1 Меры безопасности**

#### **1.1 Меры предосторожности при использовании**

- $\Diamond$  Не используйте машину вблизи водяного пара, агрессивных газов, легковоспламеняющихся газов,легковоспламеняющихся или взрывоопасных материалов, так как это может привести к поражению электрическим током, возгоранию или взрыву;
- $\Diamond$  Не используйте машину в местах, где использование данного типа продукции ограничено или запрещено, в противном случае это может привести к несчастному случаю;
- $\diamondsuit$  После выключения конвертора высокое напряжение булет оставаться в течение некоторого времени. Пожалуйста, не разбирайте провода и не прикасайтесь к клеммам в течение 3 минут после отключения питания, в противном случае существует опасность поражения электрическим током;
- ◇ Клемма заземления конвертора должна быть заземлена, в противном случае существует опасность поражения электрическим током;
- $\diamondsuit$  Не прикасайтесь к внутренним компонентам и цепям конвертора, в противном случае существует опасность поражения электрическим током;
- $\Diamond$  Запрешается модифицировать детали или цепи внутри конвертора самостоятельно;
- ◇ Эта серия конверторов используется для управления обычными асинхронными электродвигателями и асинхронными электродвигателями с переменной частотой, их нельзя использовать для однофазных электродвигателей и других целей;
- $\diamondsuit$  Не используйте поврежденный конвертор, иначе может произойти несчастный случай;
- $\diamondsuit$  Пожалуйста, выберите безопасное место для установки конвертора. Не допускайте высокую температуру и прямой солнечный свет, избегайте влаги, капель воды и различных масел, а также предотвращайте попадание металлического порошка или железных опилок в конвертор.

# **01** Пребразователи частоты IDS-Drive, VEDA, ESQ, SAKO, Hyundai**lantavent.ru / отдел продаж: sale@lantavent.ru**

#### **1.2 Замечания по эксплуатации**

- $\diamondsuit$  Электромонтаж, установка и эксплуатация должны выполняться профессионалами;
- $\diamondsuit$  Не подключайте проводку при включенном питании, так как это может привести к поражению электрическим током или травме;
- $\Diamond$  Должен быть полключен в соответствии с напряжением на клеммах и полярностью, чтобы предотвратить повреждение оборудования или травмы;
- $\diamondsuit$  Пожалуйста, не пропускайте силовую линию и сигнальную линию через олну и ту же трубу и не связывайте их вместе;
- ◇ Конвертор должен использоваться с соответствующим асинхронным электродвигателем и поддерживать хорошие условия рассеивания тепла;
- ◇ Не прикасайтесь к радиатору и тормозному резистору конвертора во время работы, так как это может привести к ожогам;
- $\Diamond$  Пожалуйста, не включайте питание часто, лучше контролировать интервал более 1 минуты;
- ◇ **Не подключайте питание переменного тока к выходным клеммам U, V, W конвертора, иначе это приведет к внутреннему повреждению конвертора.**

# **Глава 2 Информация о продукции**

Пожалуйста, внимательно проверьте следующие пункты после получения товара:

- ◇ Правильная ли модель конвертора;
- ◇ Поврежден ли внешний вид.

#### **2.1 Правила именования**

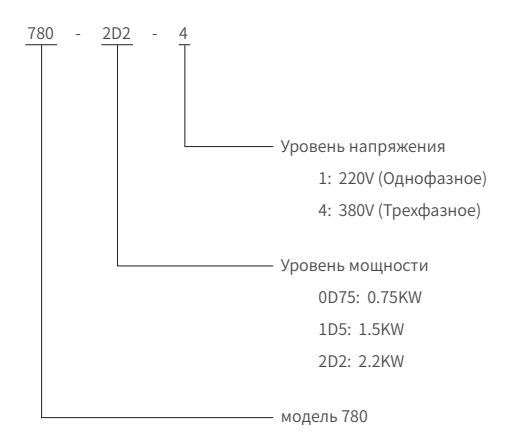

# **2.2 Технический индекс**

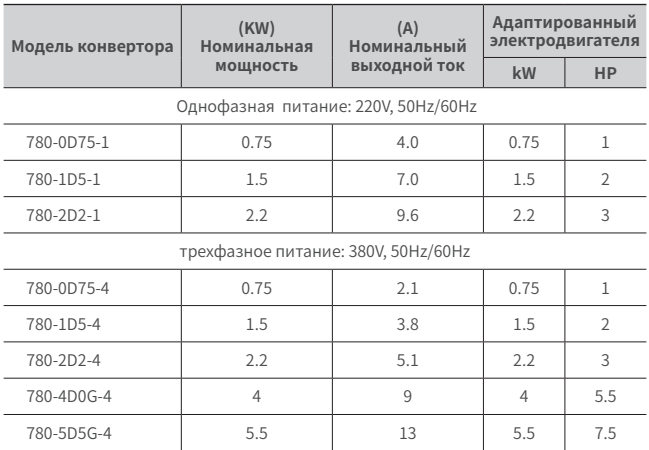

#### **2.3 Допустимые условия окружающей среды**

- ◇ Степень защиты IP——IP20;
- ◇ Высота установки——Наибольшая высота установки составляет 1000 м (3280 футов) на уровне моря. Если высота установки превышает это значение, ток должен уменьшаться на 1,2% на каждые 10 метров (328футов)увеличения высоты;
- $\Diamond$  Температура эксплуатации 0~40 ° С (32~104 ° F):
- ◇ Температура хранения——-20〜55℃ (-4〜131℉);
- ◇ Транспортная температура——-20〜60℃ (-4〜140℉);
- ◇ Влажность воздуха
- ◇ Рабочая влажность——5%〜85%, без конденсации влаги или замерзания;
- ◇ Влажность хранения——5%〜95%.

# **Глава 3 Руководство по установке**

# 66mm  $\forall$ Ē 87mm  $\overline{B}$ P.  $\forall$

#### **3.1 Монтажная размерная схема внешней панели**

**3.2 Размерная схема и чертеж установки продукции**

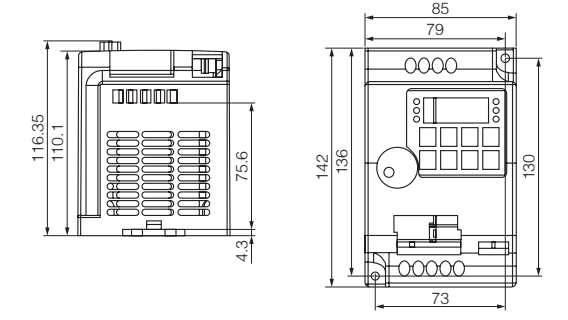

![](_page_6_Figure_5.jpeg)

#### **3.2 Размерная схема и чертеж установки продукции**

![](_page_7_Figure_1.jpeg)

![](_page_7_Figure_2.jpeg)

![](_page_7_Figure_4.jpeg)

# Глава 4 Инструкция по подключению

# 4.1 Описание интерфейса и зажима

Зажим главной цепи

![](_page_8_Picture_36.jpeg)

Таблица 4-1 Описание функций клемм главной цепи

Клеммы цепи управления

![](_page_8_Figure_6.jpeg)

Рисунок 4-1. Схема клемм цепи управления

#### **4.1 Описание интерфейса и зажима**

![](_page_9_Picture_168.jpeg)

### **4.1 Описание интерфейса и зажима**

![](_page_10_Picture_192.jpeg)

Table 4-2 780 Description of Control Circuit Terminals

#### 4.2 Справочный чертеж подключения проводки

![](_page_11_Figure_1.jpeg)

lantavent.ru / отдел продаж: sale@lantavent.ru 10

# Глава 5 панель управления

#### 5.1 Схема внешнего вида

![](_page_12_Picture_2.jpeg)

#### 5.2 Описание индикаторной лампы

- $\Diamond$  RUN: Когда индикатор включен, это означает, что конвертор находится в рабочем состоянии, а когла инликатор выключен, это означает, что конвертор нахолится в состоянии остановки:
- $\Diamond$  LOC: Индикаторная лампа работы клавиатуры, зажима и удаленного управления (управление связью);
- ◇ F/R: Индикаторная лампа прямого и обратного вращения, когда горит индикатор, показывает, что он находится в режиме обратного вращения;
- ◇ Нz、А、V: Индикаторная лампа единицы измерения, используемый для обозначения единицы отображаемых в данный момент данных, есть следующие единицы измерения:

![](_page_12_Picture_47.jpeg)

А + V: % процент

#### 5.3 Описание кнопки

![](_page_13_Picture_7.jpeg)

# Глава 6 Таблица параметров функции

#### 6.1 Краткое введение параметра функции

Если для PP-00 установлено ненулевое значение, устанавливается пароль защиты параметров. В режиме параметров функции и режиме изменения параметров пользователя меню параметров можно открыть только после правильного ввода пароля.Чтобы отменить пароль. PP-00 должен быть установлен на 0. Меню параметров в режиме пользовательских поставленних параметров не защищено паролем

Группа Р и Группа А являются основными функциональными параметрами, а Группа U - параметрами функции мониторинга.

Символы в таблице функций описаны следующим образом:

- $\overleftrightarrow{x}$ ": Это означает, что заданное значение этого параметра может быть изменено, когда конвертор остановлен или работает:
- "★": Это означает, что заданное значение этого параметра нельзя изменить во время работы конвертора:
- "•": Это означает, что значение этого параметра является фактическим значением записи теста и не может быть изменено:
- "\*": Указывает. что параметр является «параметром изготовителя», который ограничен настройками изготовителя, и пользователю запрешено работать.

Таблица 6-1 Основные функциональные параметры

#### РО Основные параметры

![](_page_14_Picture_63.jpeg)

![](_page_15_Picture_147.jpeg)

#### **P0 Основные параметры**

![](_page_16_Picture_10.jpeg)

#### РО Основные параметры

![](_page_17_Picture_10.jpeg)

#### РО Основные параметры

![](_page_18_Picture_251.jpeg)

#### **P0 Основные параметры**

![](_page_19_Picture_176.jpeg)

#### **P0 Основные параметры**

![](_page_20_Picture_228.jpeg)

#### **P1 Параметры электродвигателя**

![](_page_21_Picture_232.jpeg)

#### **P2 Параметры векторного управления**

![](_page_22_Picture_211.jpeg)

#### **P2 Параметры векторного управления**

![](_page_23_Picture_143.jpeg)

#### **P3 V/F Управляющий параметр**

![](_page_24_Picture_170.jpeg)

#### **P3 V/F Управляющий параметр**

![](_page_25_Picture_10.jpeg)

#### Р4 Входной зажим

![](_page_26_Picture_11.jpeg)

#### Р4 Входной зажим

![](_page_27_Picture_193.jpeg)

#### **P4 Входной зажим**

![](_page_28_Picture_261.jpeg)

#### **P4 Входной зажим**

![](_page_29_Picture_179.jpeg)

#### **P4 Входной зажим**

![](_page_30_Picture_188.jpeg)

#### **P4 Входной зажим**

![](_page_31_Picture_162.jpeg)

#### **P5 Выходной зажим**

![](_page_32_Picture_150.jpeg)

#### **P5 Выходной зажим**

![](_page_33_Picture_87.jpeg)

**P5 Выходной зажим**

![](_page_34_Picture_182.jpeg)

#### **P5 Выходной зажим**

![](_page_35_Picture_195.jpeg)

#### **P6 старт-стоп контроль**
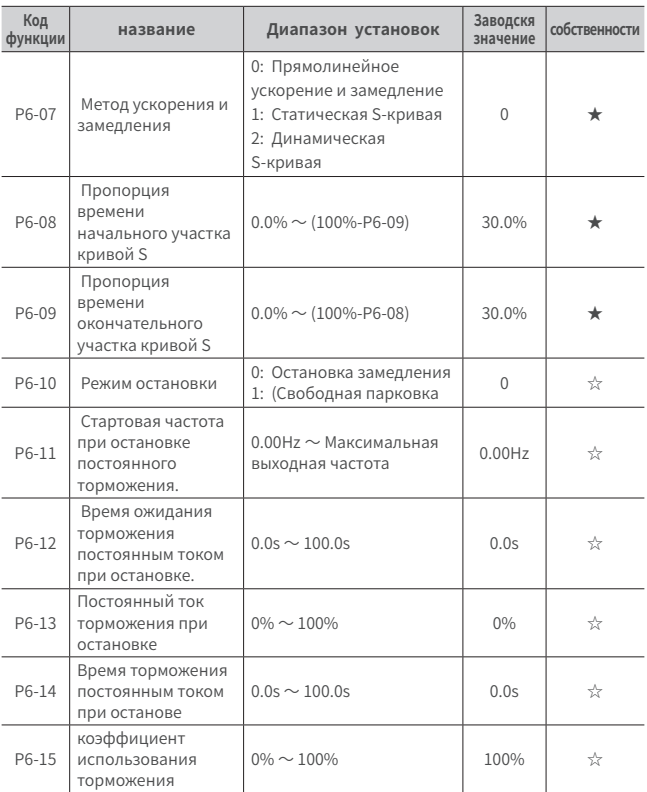

### **P6 старт-стоп контроль**

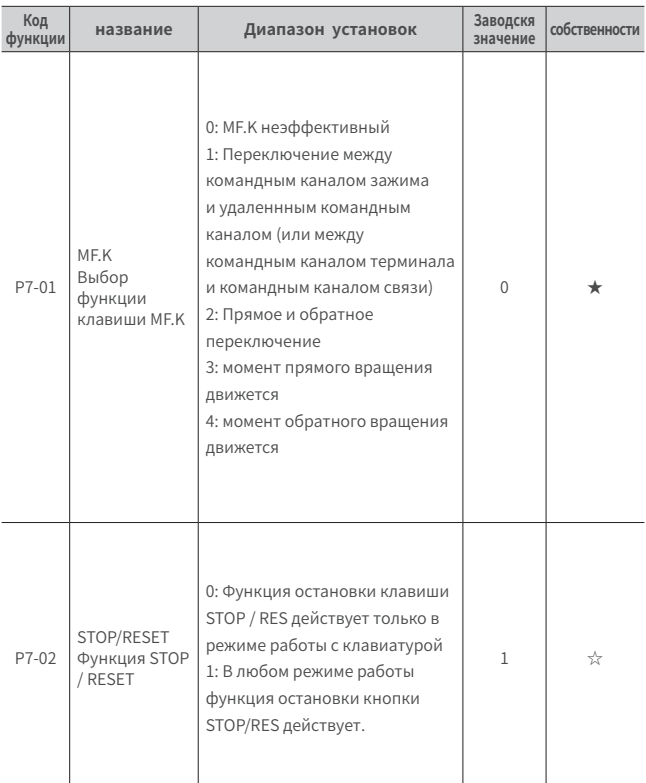

### **P7 Клавиатура и дисплей**

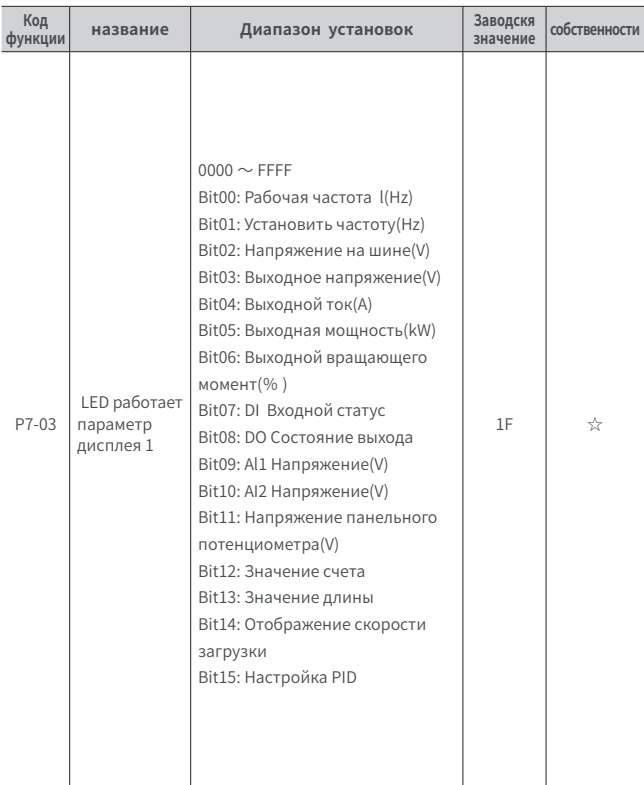

### **P7 Клавиатура и дисплей**

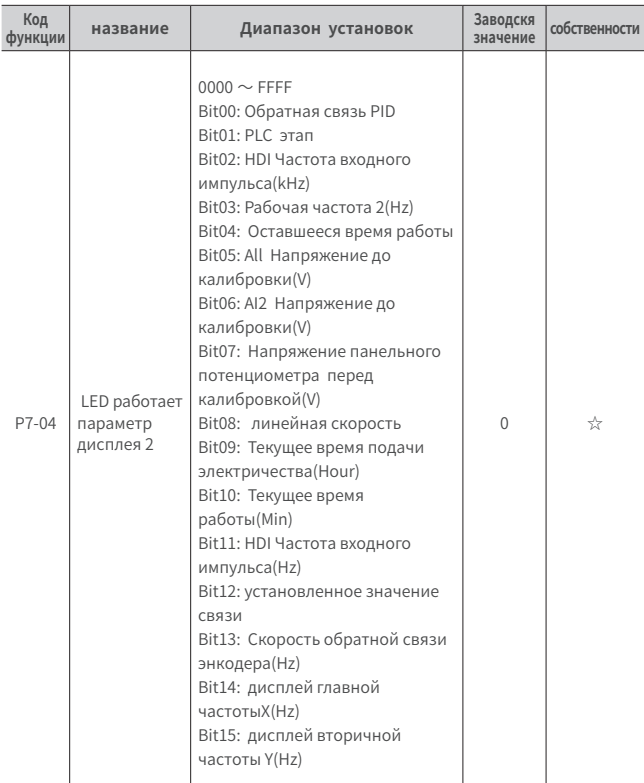

### **P7 Клавиатура и дисплей**

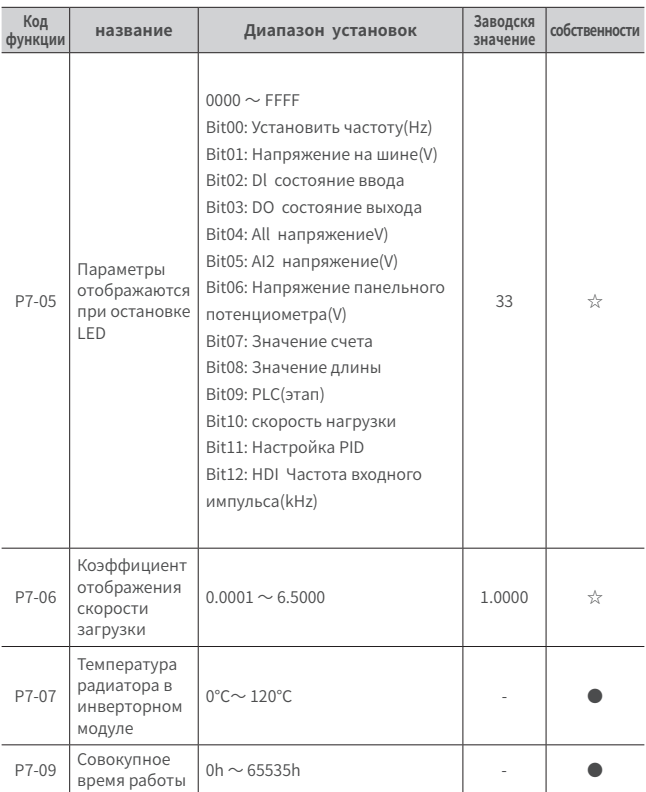

### **P7 Клавиатура и дисплей**

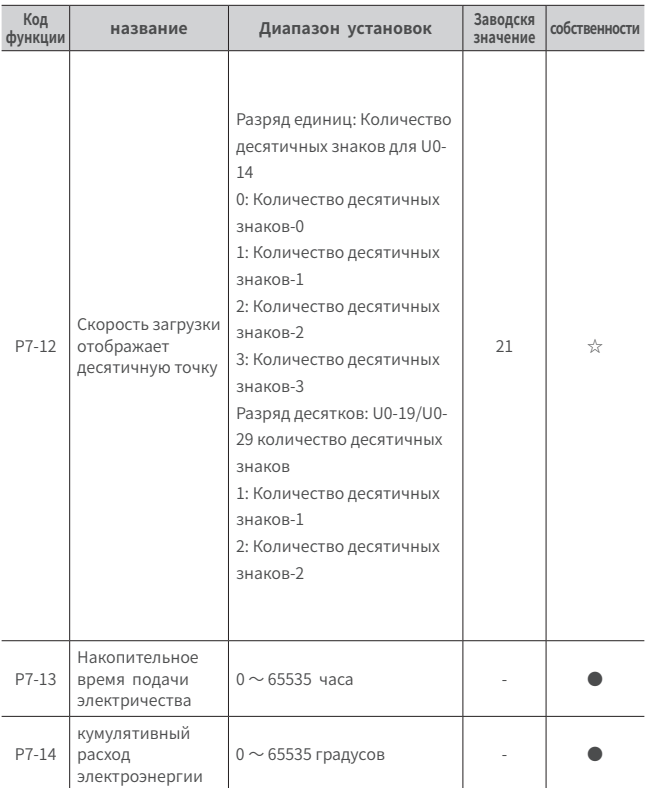

### **P7 Клавиатура и дисплей**

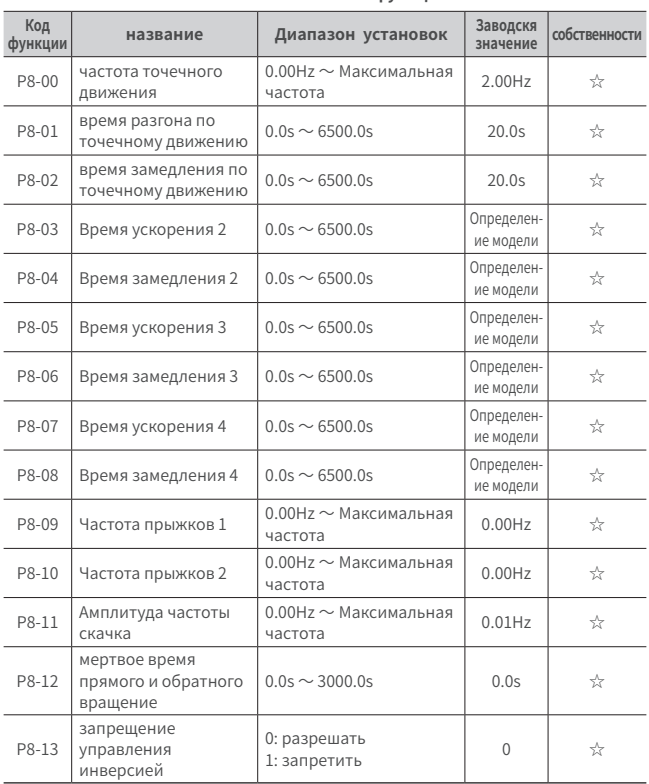

#### **P8 Вспомогательная функция**

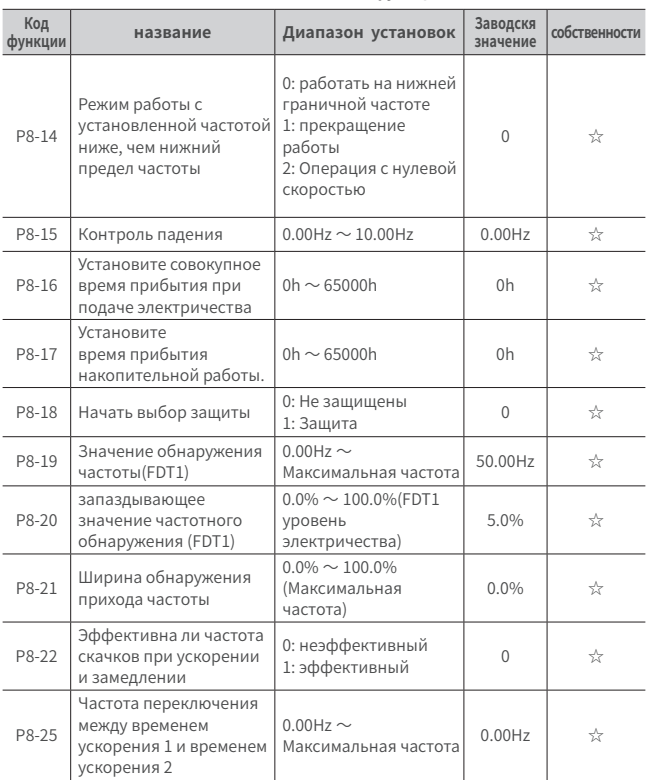

#### **P8 Вспомогательная функция**

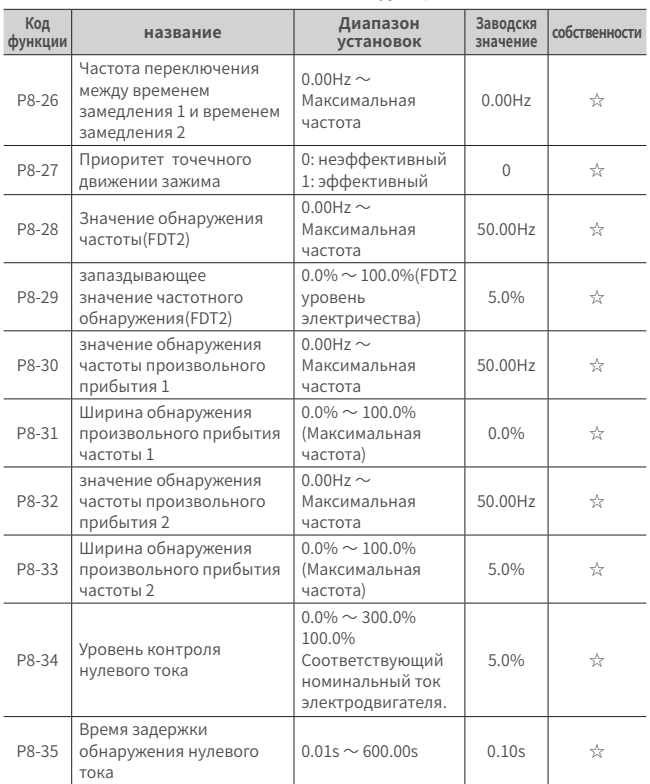

### **P8 Вспомогательная функция**

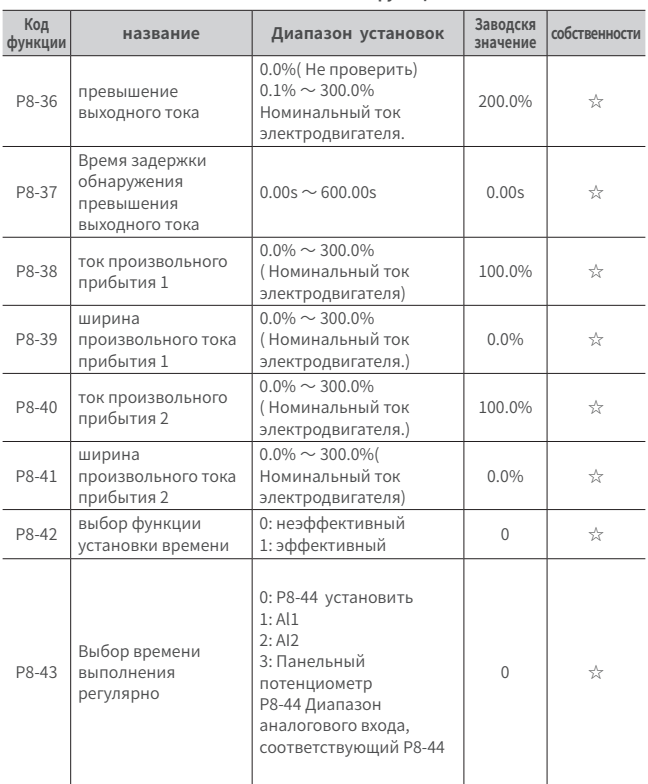

### **P8 Вспомогательная функция**

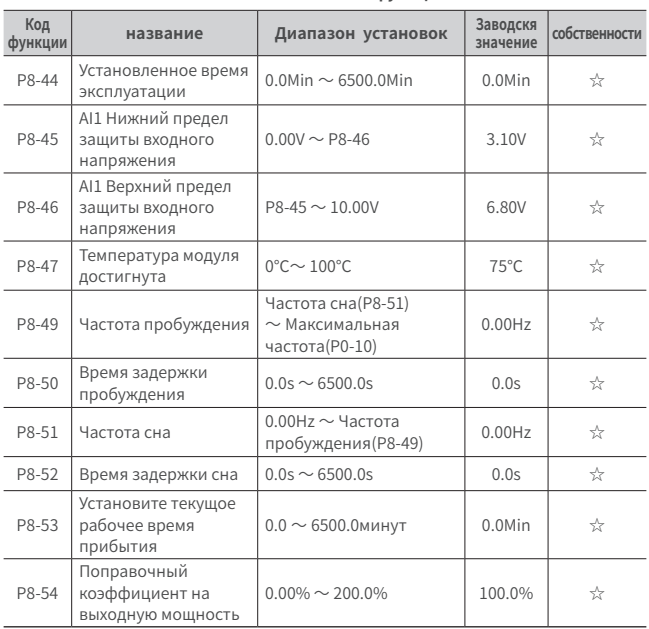

### **P8 Вспомогательная функция**

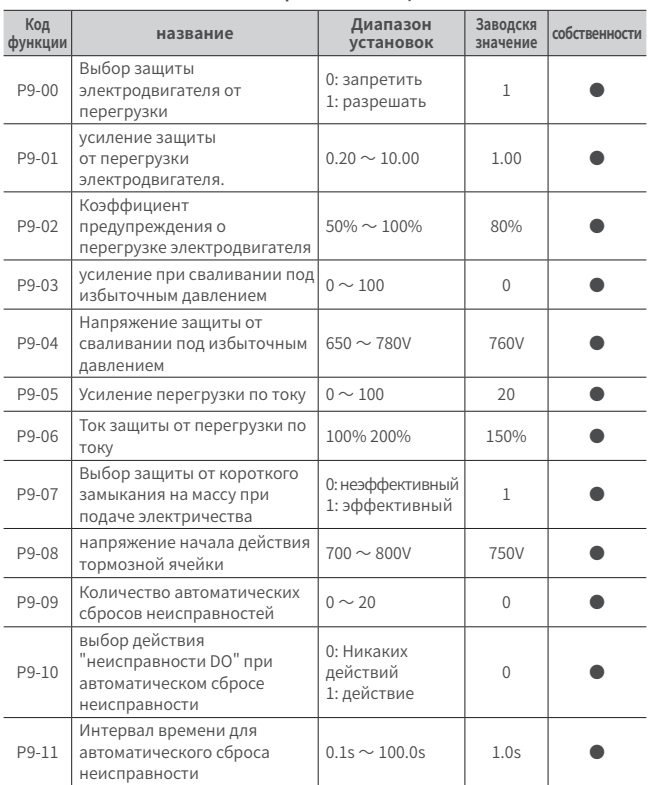

#### **P9 Неисправность и защита**

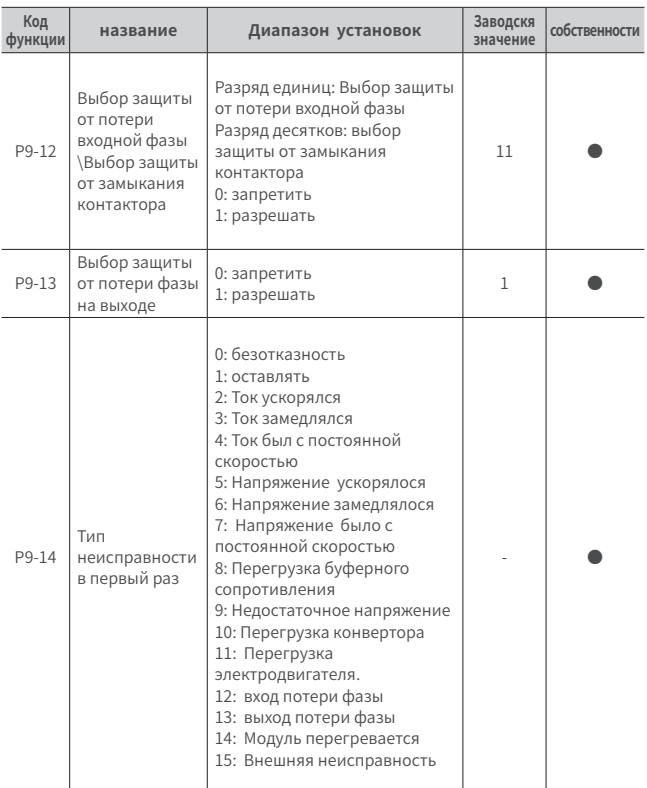

### **P9 Неисправность и защита**

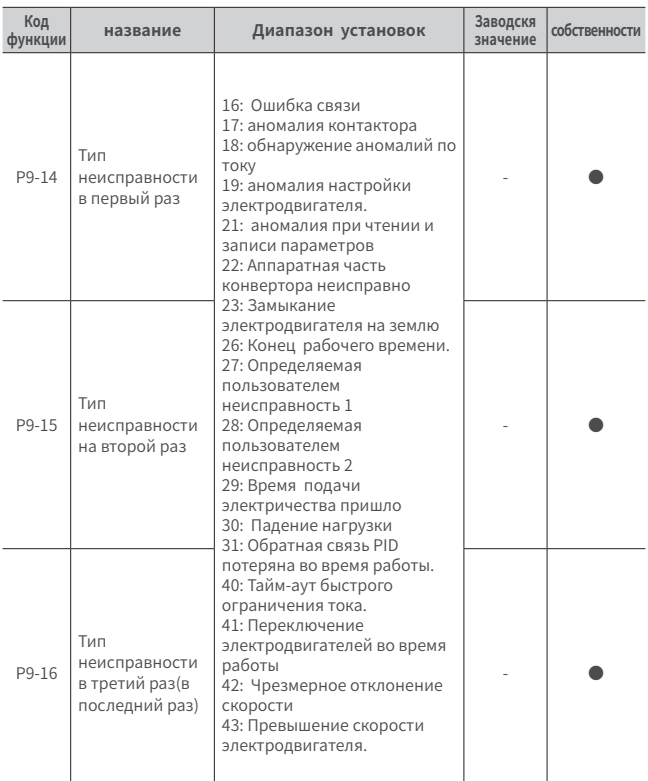

### **P9 Неисправность и защита**

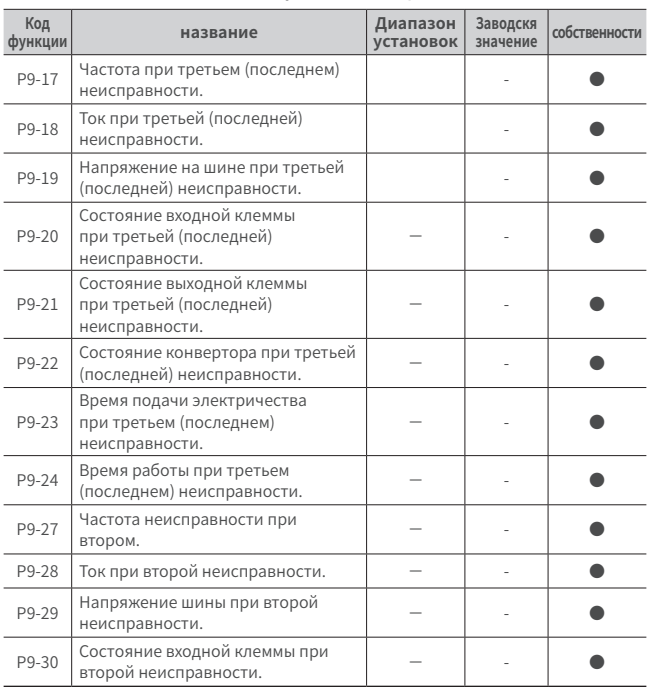

#### **P9 Неисправность и защита**

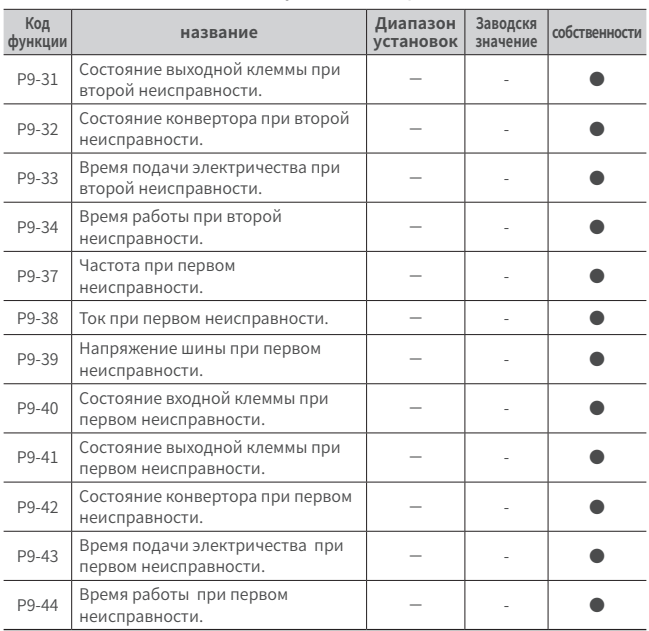

#### **P9 Неисправность и защита**

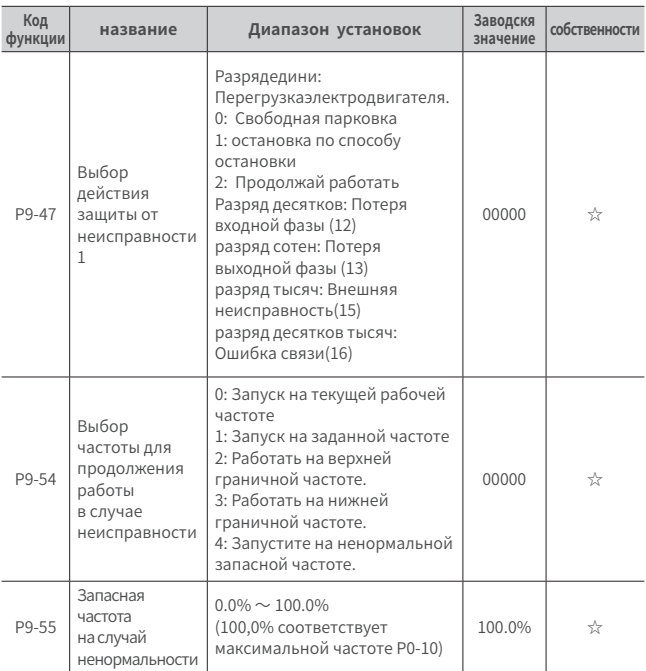

### **P9 Неисправность и защита**

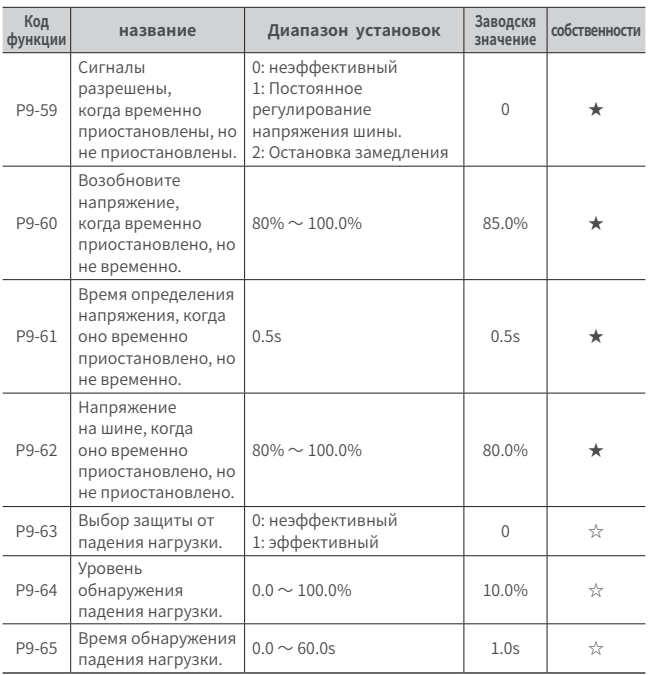

### **P9 Неисправность и защита**

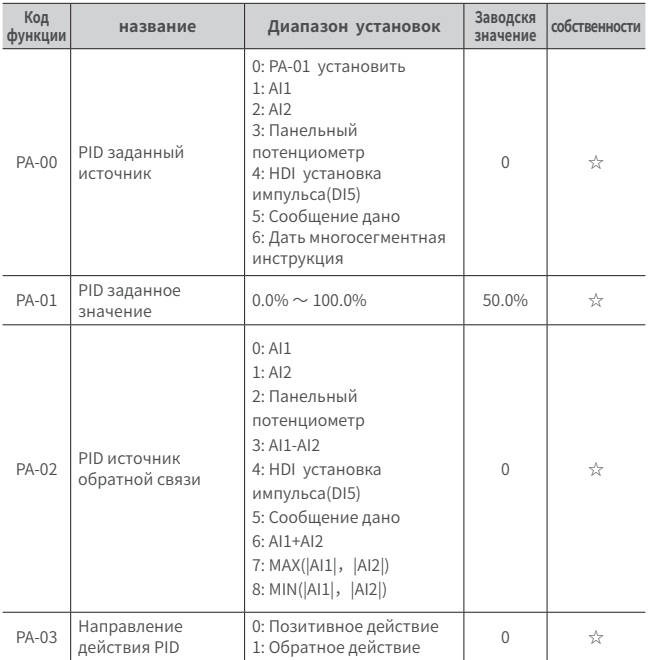

### **PA PID функция**

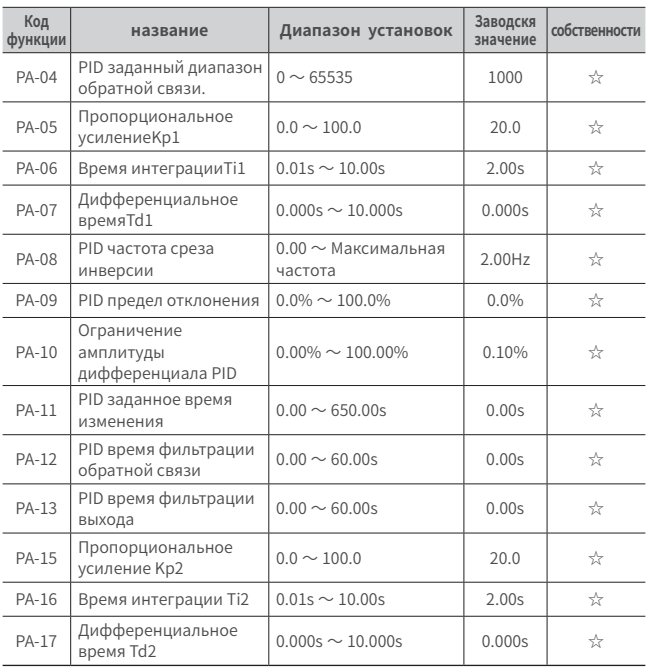

#### **PA PID функция**

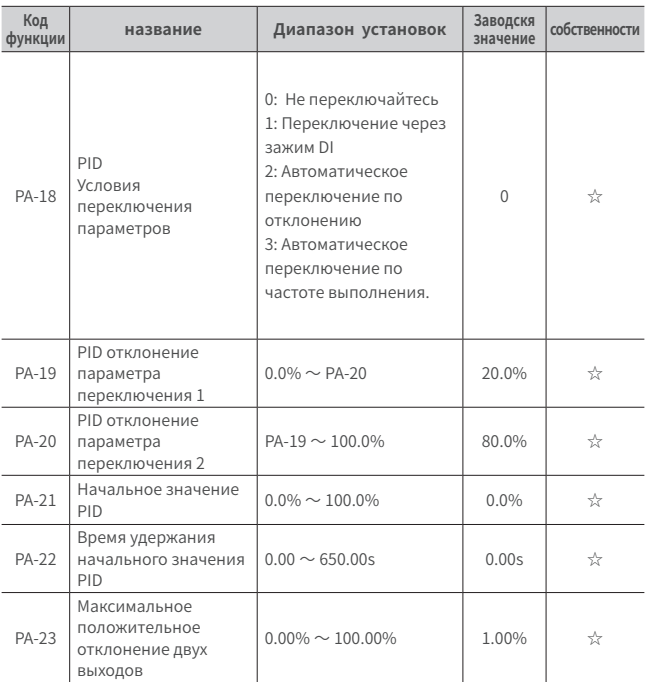

### **PA PID функция**

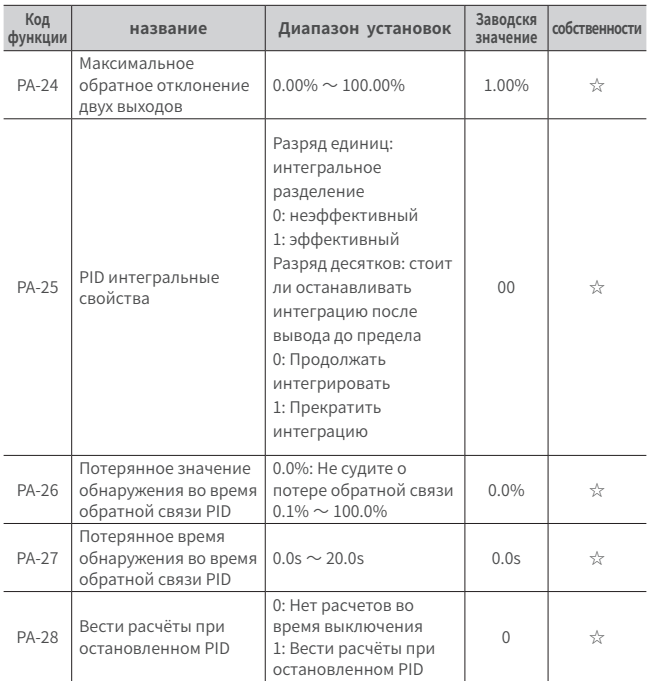

#### **PA PID функция**

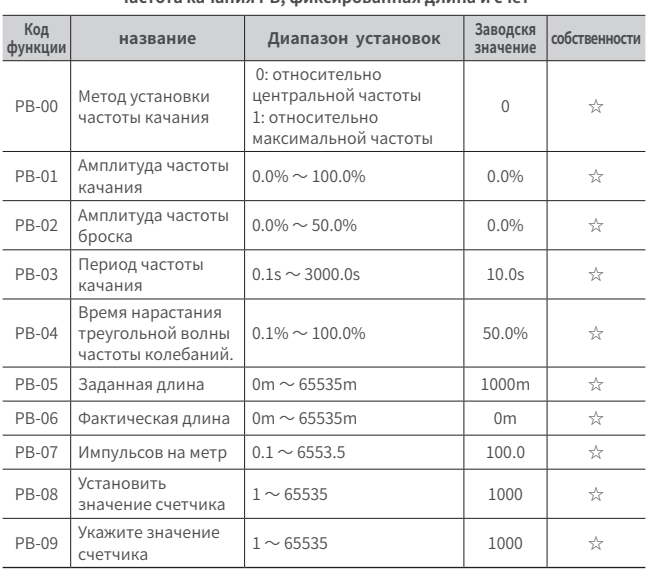

#### **Частота качания PB, фиксированная длина и счёт**

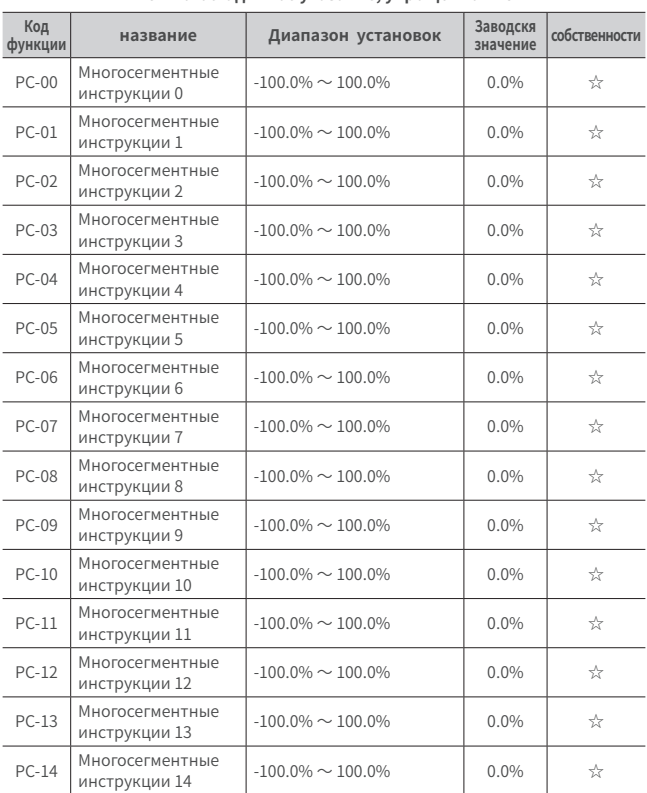

### **PC многостадийное указание, упрощенно PLC**

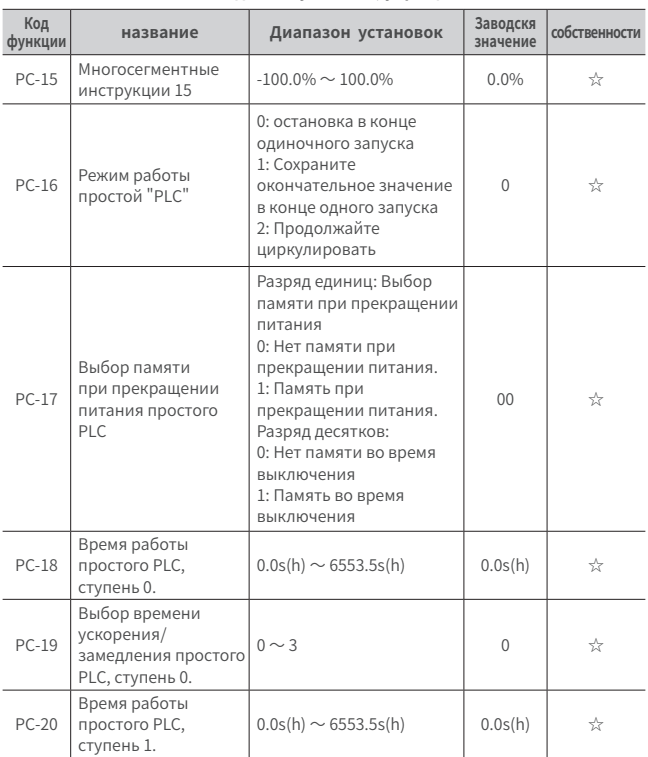

### **PC многостадийное указание, упрощенно PLC**

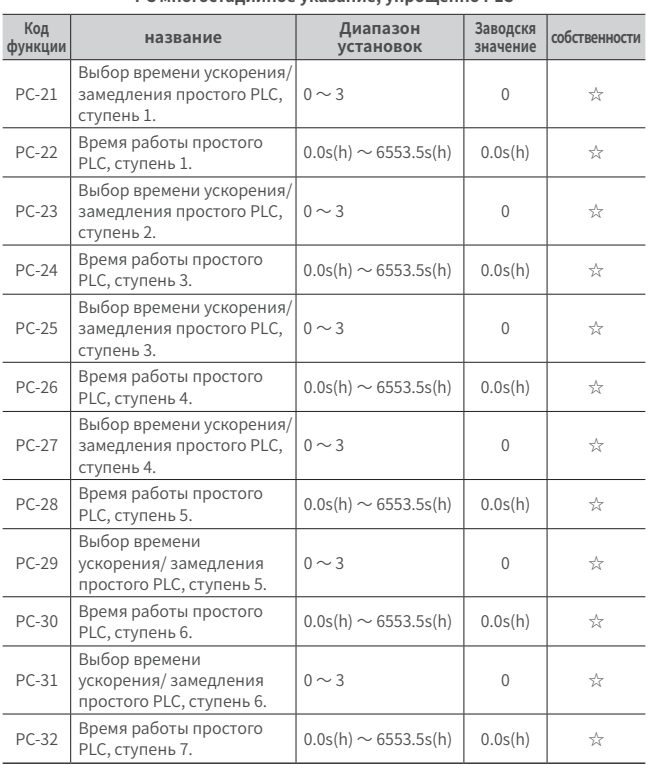

### **PC многостадийное указание, упрощенно PLC**

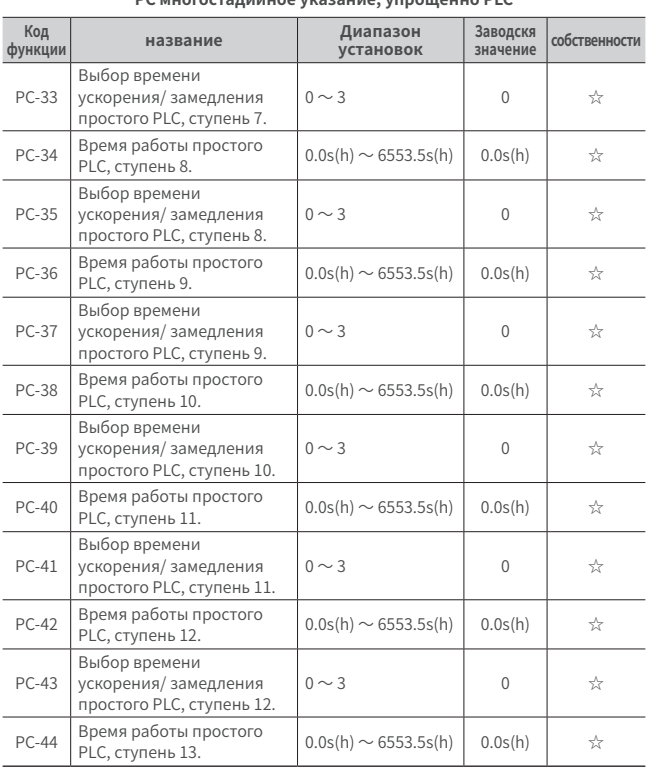

### **PC многостадийное указание, упрощенно PLC**

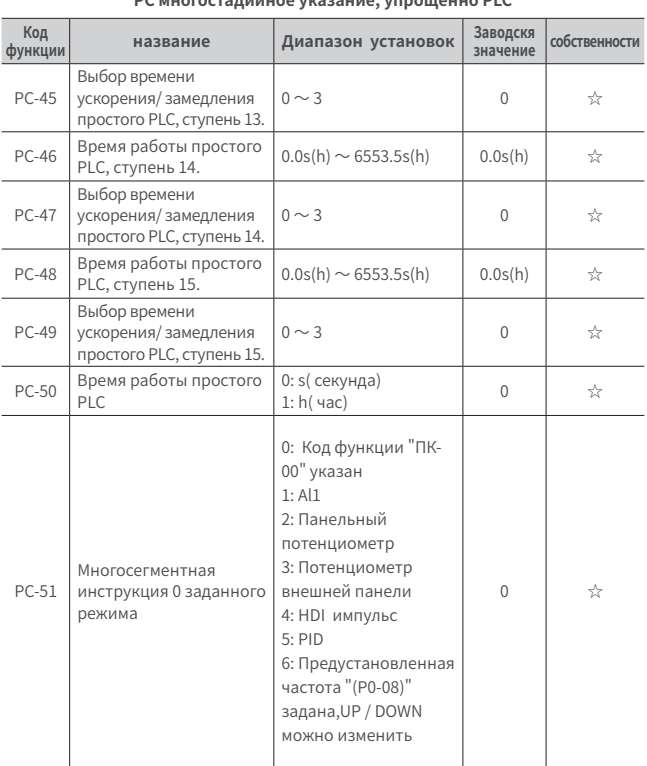

### **PC многостадийное указание, упрощенно PLC**

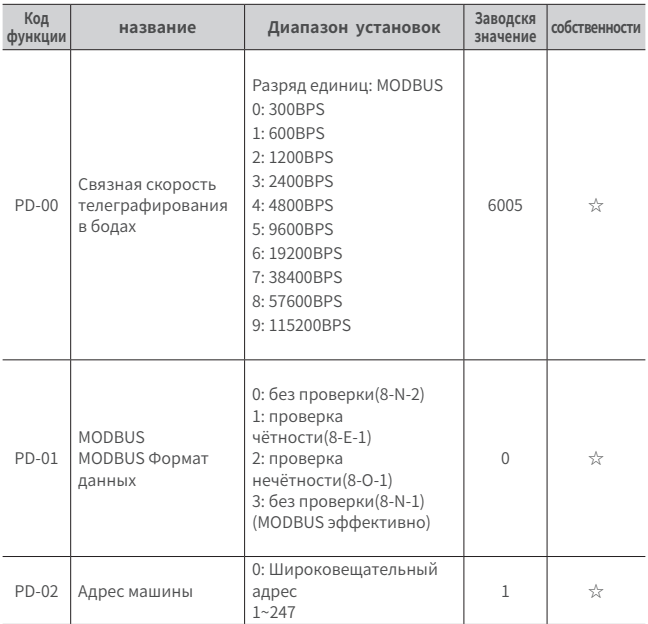

### **PD связной параметр**

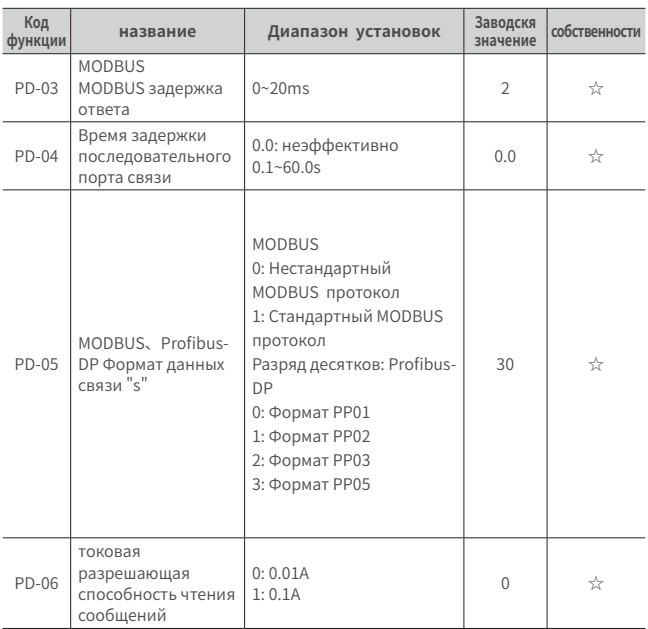

### **PD связной параметр**

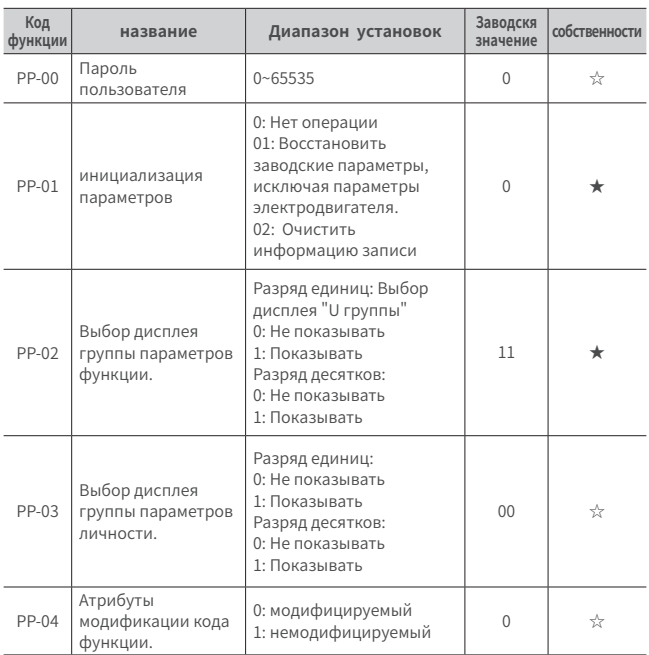

### **PP управление функционального кода**

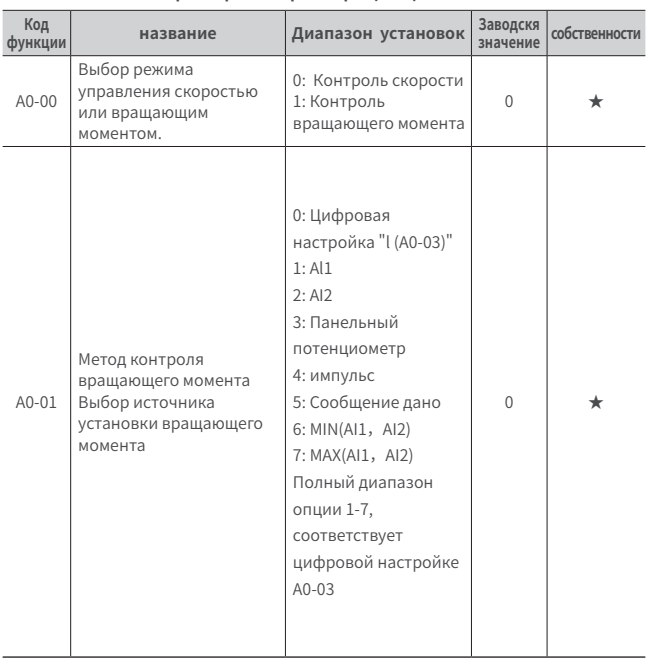

#### **A0 Параметры контроля вращающего момента**

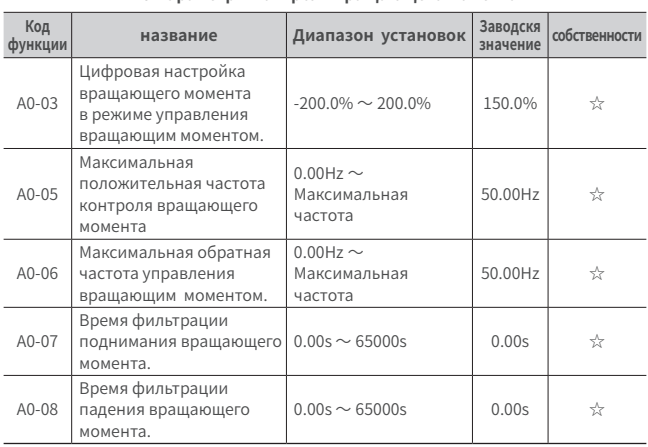

#### **A0 Параметры контроля вращающего момента**

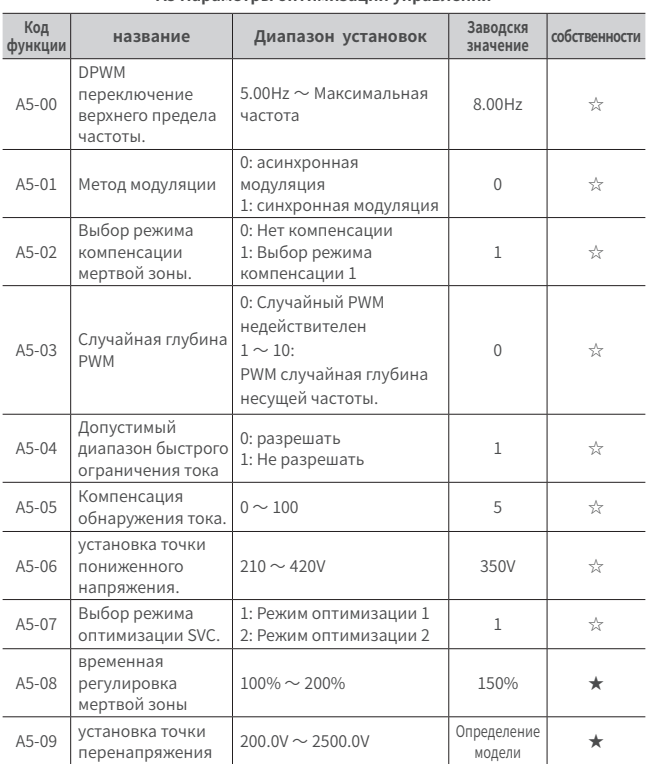

#### **A5 Параметры оптимизации управления**

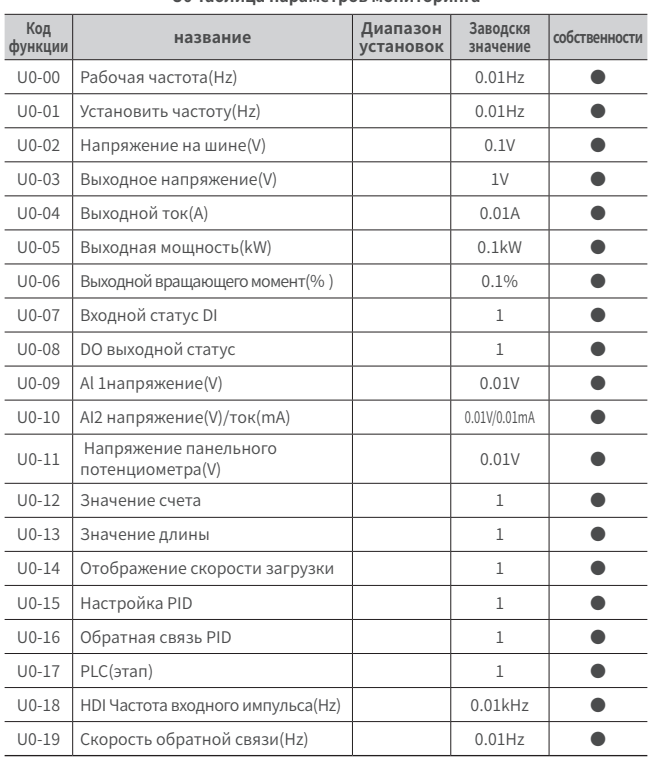

### **U0 Таблица параметров мониторинга**

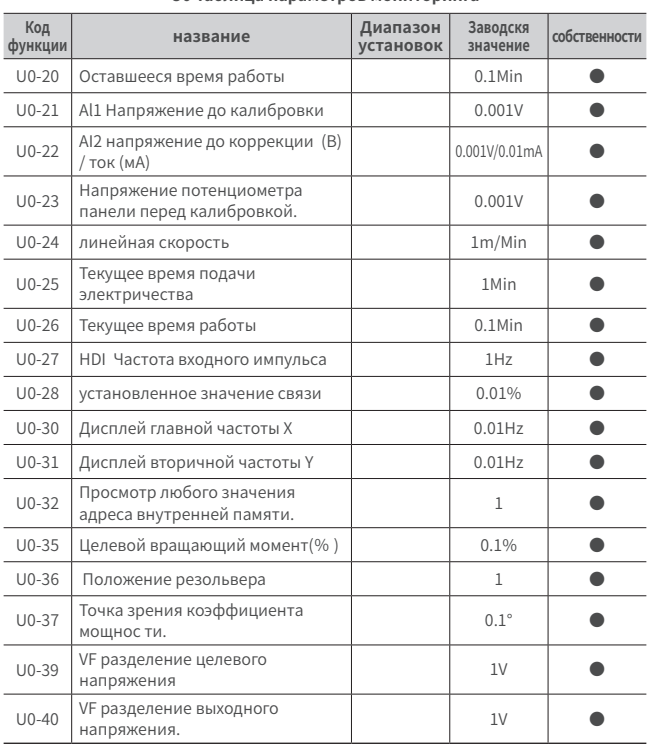

### **U0 Таблица параметров мониторинга**
#### **6.1 Краткое введение параметра функции**

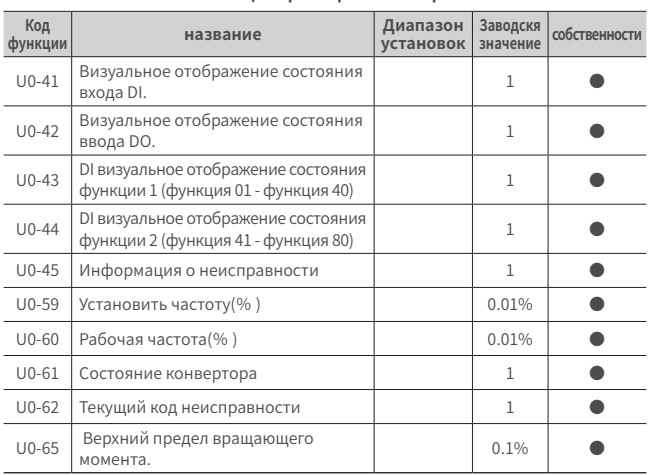

#### **U0 Таблица параметров мониторинга**

# **Глава 7 Диагностика неисправностей**

#### **7.1 Описание неисправности**

SЕс ли во время работы конверторной системы 780 происходит сбой, конвертор немедленно прекращает вывод, и в то же время срабатывает контакт реле неисправности конвертора.На панели конвертора отобразится код неисправности. Подробнее о типах неисправности и общих решениях см. Таблицу ниже.Перечисление в таблице только для справки. Не ремонтируйте и не изменяйте его без разрешения. Если неисправность не может быть устранена, обратитесь в нашу компанию или к агенту по продукции за технической поддержкой.

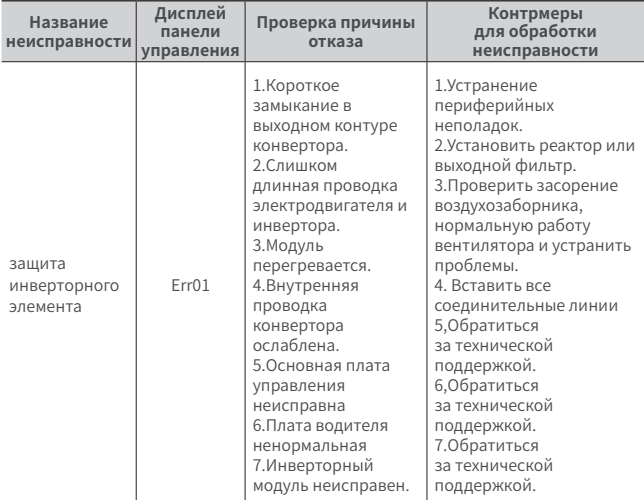

#### **7.2 Контрольный список устранения неисправностей**

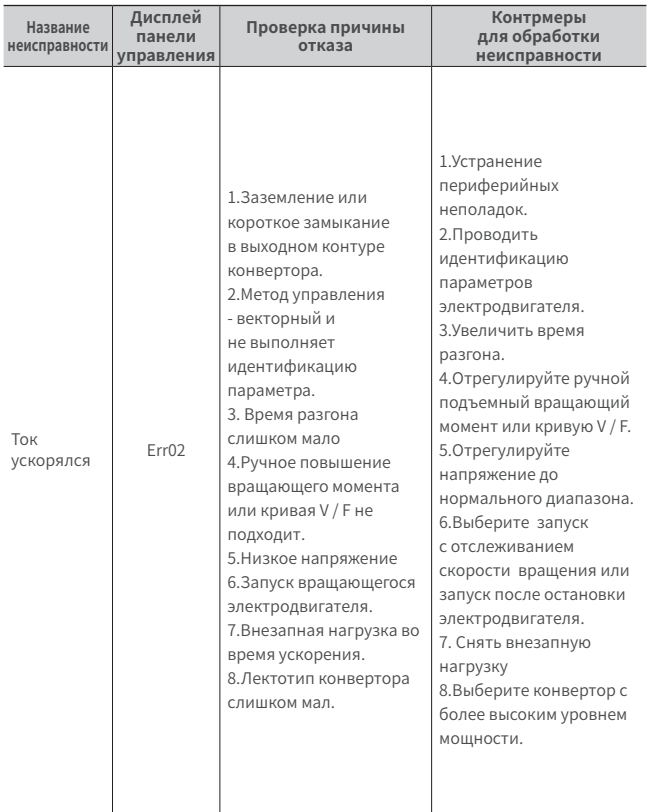

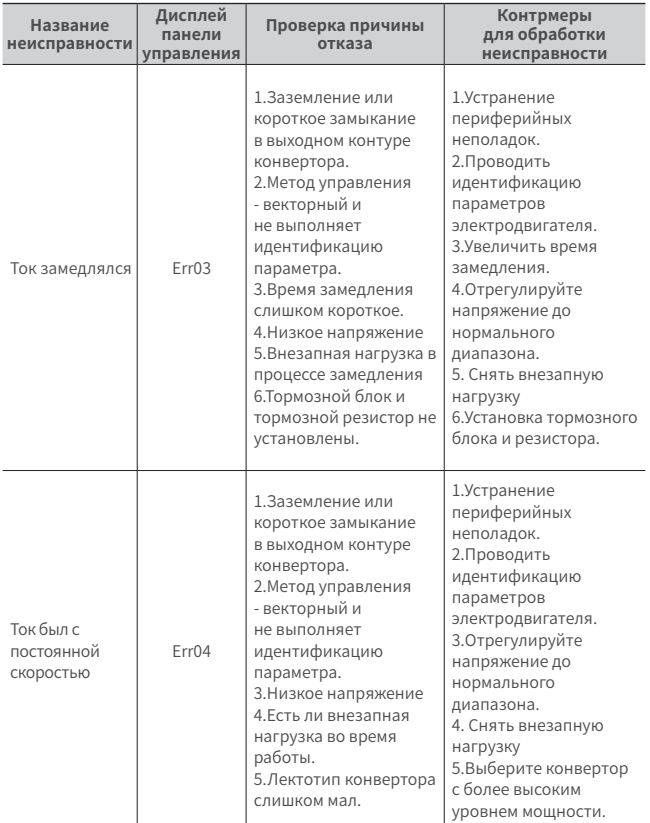

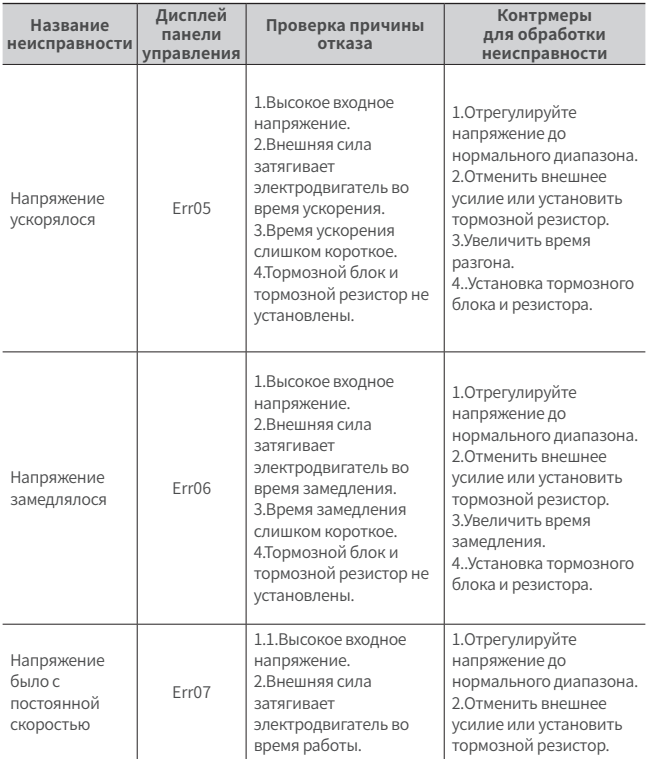

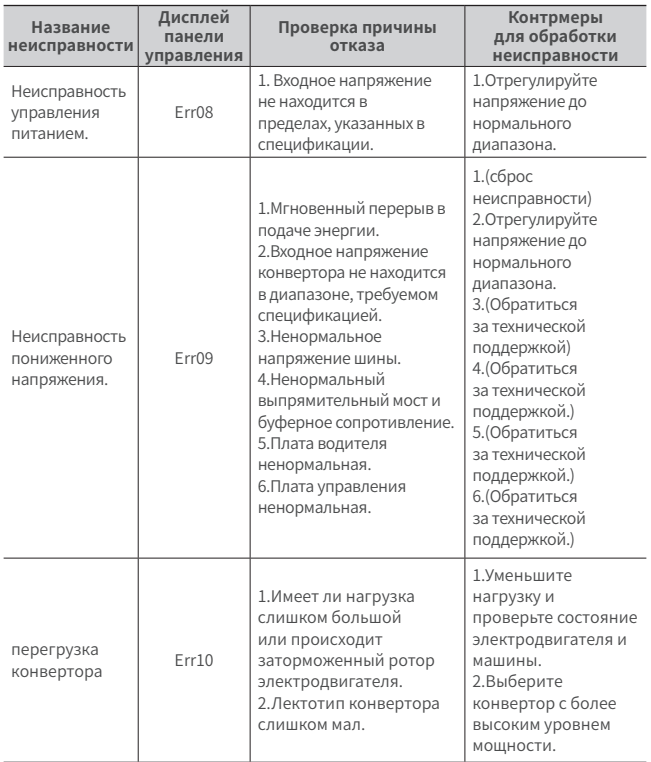

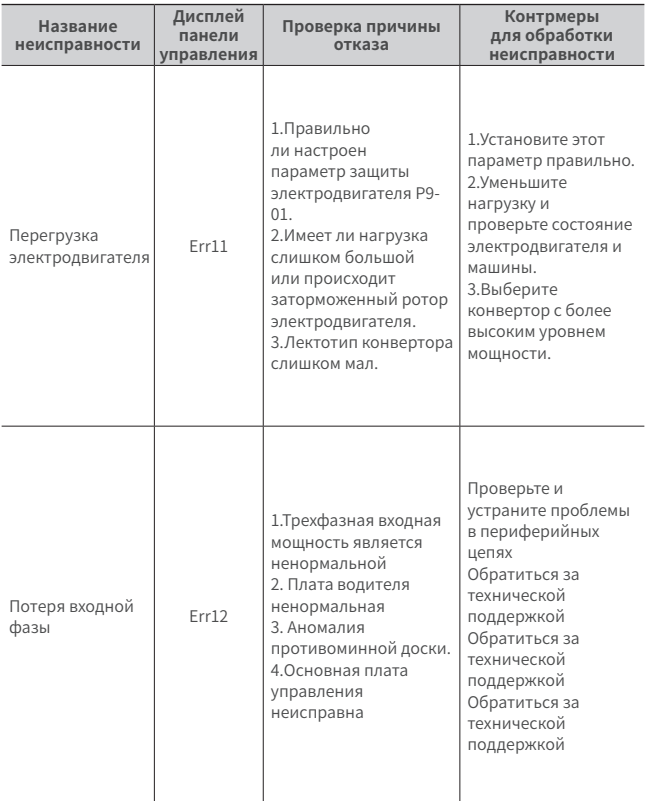

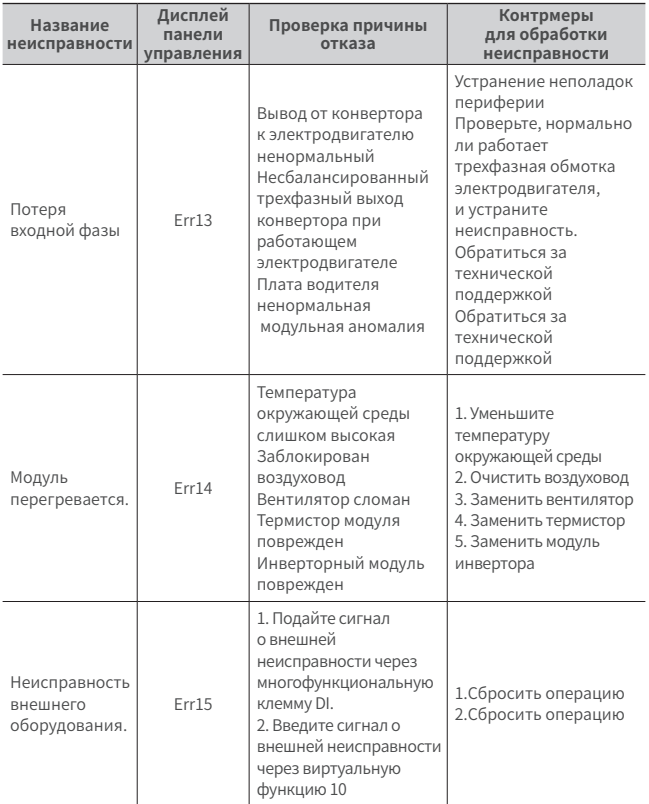

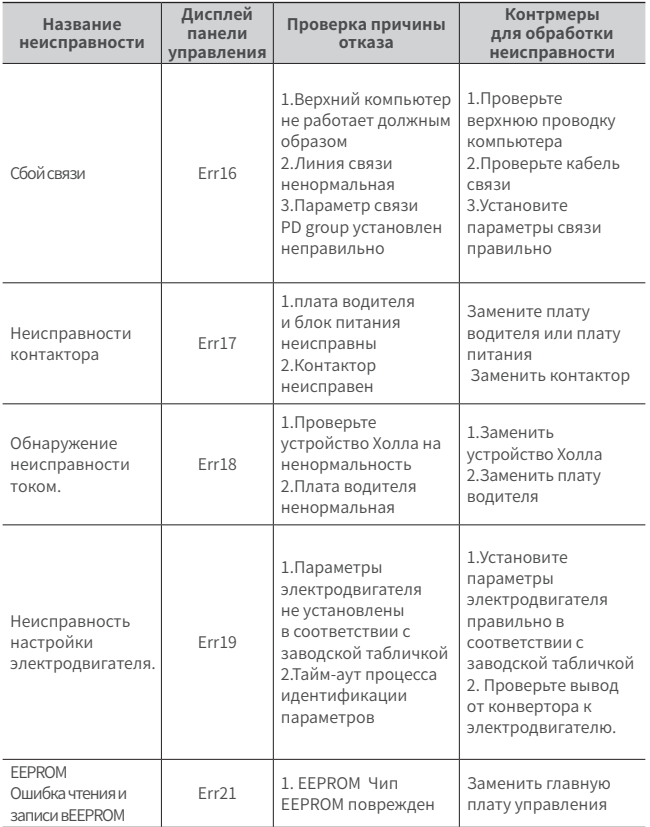

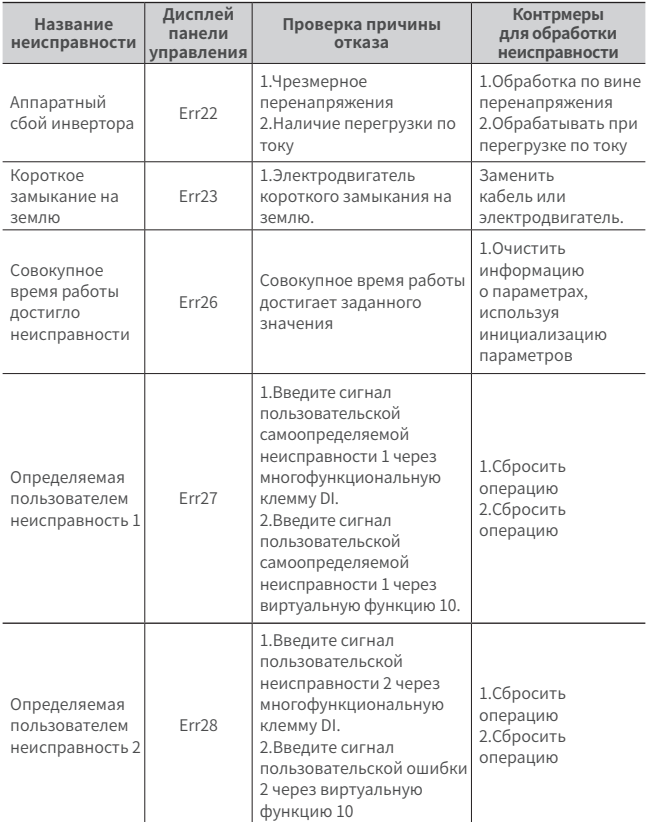

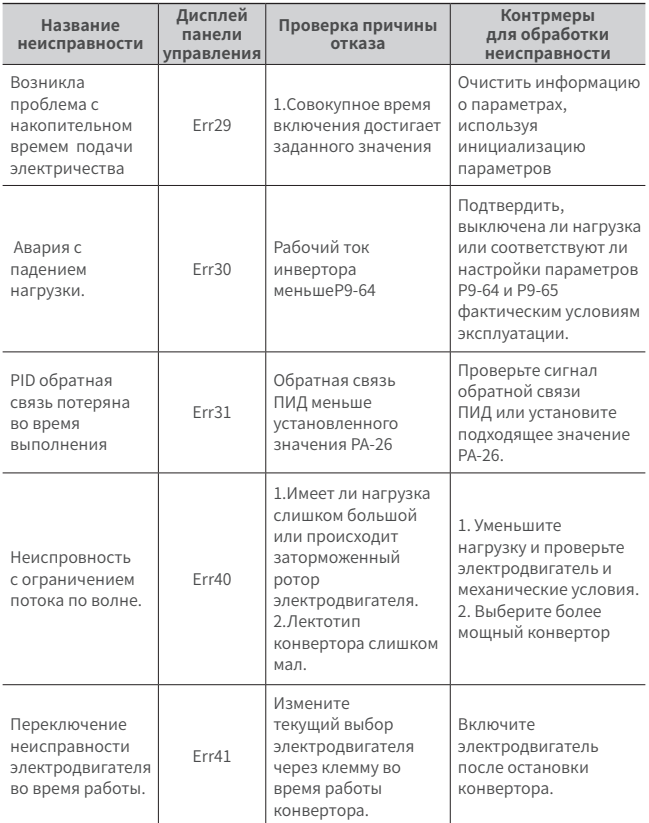

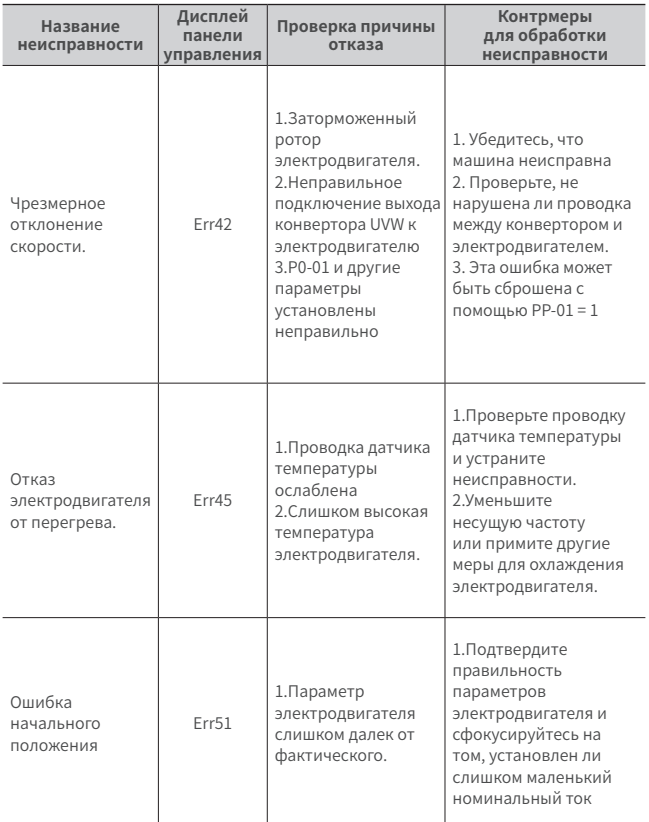

## **7.3 Идентификация и обработка неисправностей**

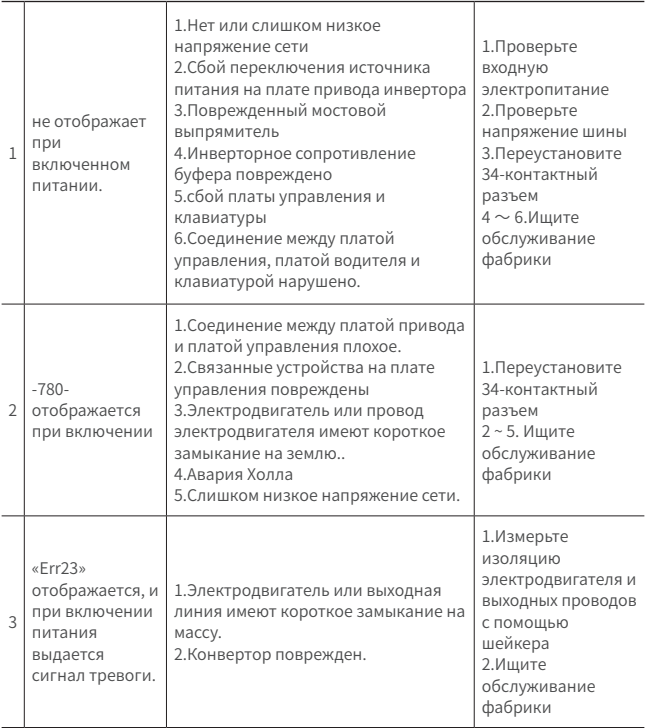

## **7.3 Идентификация и обработка неисправностей**

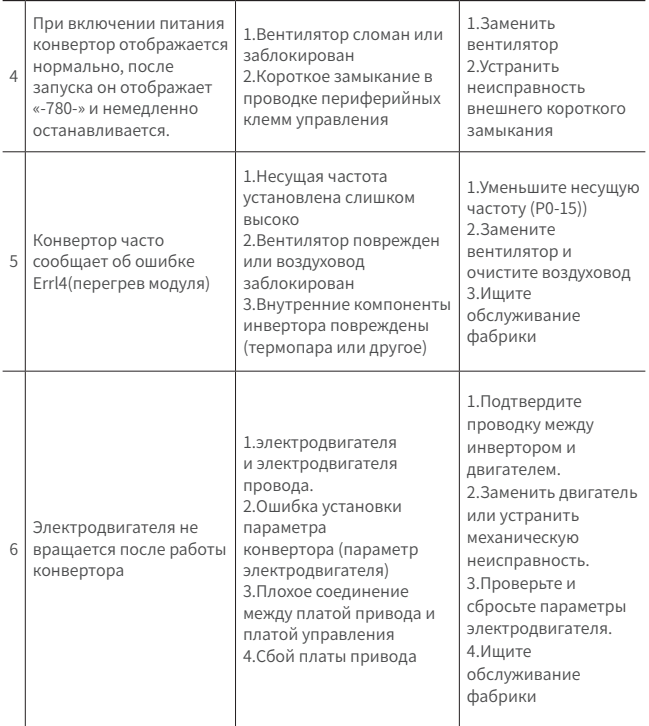

## **7.3 Идентификация и обработка неисправностей**

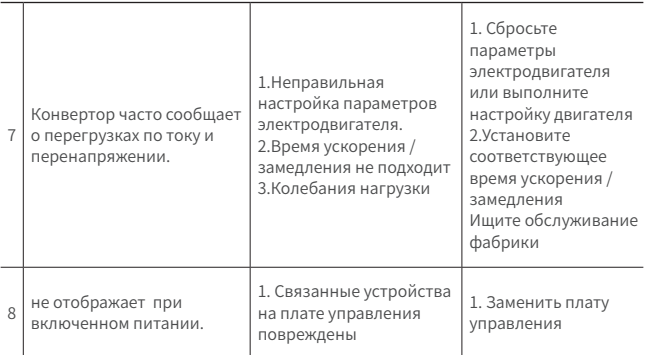